# West Virginia Conversion of Local Resolution Elevation Data for the National Elevation Dataset

# **Procedural Report (Draft)**

**June 27, 2005** 

Prepared by: Kurt Donaldson

### **WV GIS Technical Center**

Department of Geology and Geography West Virginia University 425 White Hall, P.O. Box 6300 Morgantown, West Virginia 26506-6300 Phone (304) 293-5603 ext. 4336 Fax (304) 293-6522 E-mail [wvgis@wvu.edu](mailto:wvgis@wvu.edu) Web [http://wvgis.wvu.edu](http://wvgis.wvu.edu/)

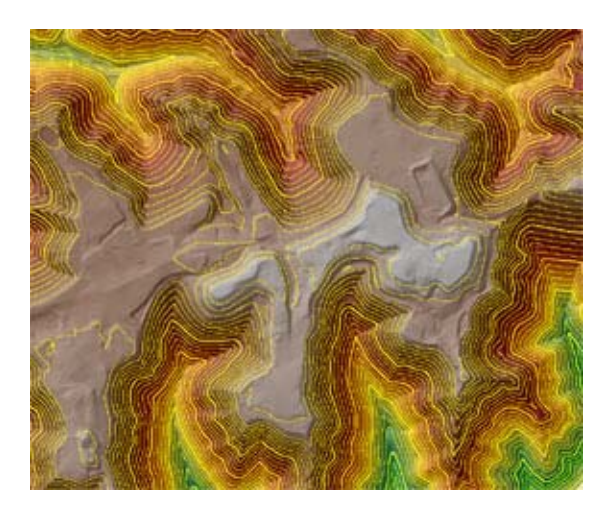

# **Table of Contents**

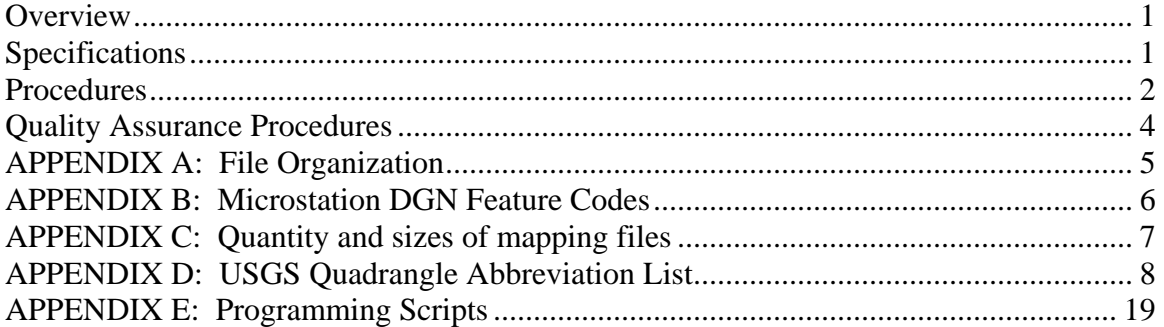

### **Acknowledgements**

Special recognition is given to the Statewide Addressing and Mapping Board and West Virginia Division of Highways, which provided the statewide elevation data to WVGISTC for the vector-toraster conversion. In addition, the USGS should be acknowledged for funding this project and for their technical support to make this conversion project successful. Finally, principal contributors of the WV GIS Technical Center are Evan Fedorko, Kevin Kuhn, and Xuan Shi.

### <span id="page-2-0"></span>**Overview**

In cooperation with the U.S. Geological Survey (USGS) and West Virginia Statewide Addressing and Mapping Board (SAMB), the West Virginia GIS Technical Center (WVGISTC) is converting the vector SAMB elevation files to a raster Digital Elevation Model (DEM) for inclusion into the 1/9<sup>th</sup> arc second (3-meter) layer of the National Elevation Dataset (NED). The initial conversion for southwestern West Virginia will begin spring 2005, with the entire State scheduled for completion by 2006.

The main processes are TIN generation, TIN to DEM conversion, DEM hydrological enhancement, and edge checking elevation values of adjacent DEMs. Two main software applications perform the conversion and editing tasks: ESRI ArcGIS software for pre-processing the elevation and hydrographic SAMB vector files, and for generating the terrain surfaces; and Titan Corporation Delta3D software for enhancing surface drainage and edge checking adjacent DEMs.

Most of the procedures for creating the terrain surfaces have been automated. WVGISTC created ArcGIS python and arc macro language (AML) programming scripts to automate all the procedures required to create TIN and DEM terrain surfaces. For the Delta3D DEM editing software, USGS provided WVGISTC with a combination of automated scripts and manual editing routines to enhance the surface drainage. USGS also provided edge matching routines for adjacent surfaces if these routines are needed.

The completed 3-meter DEMs correspond in geographic extent to the USGS 7.5-minute topographic map series in West Virginia. Quality assurance checks of the final DEMs are done with both Delta3D and ArcGIS software before delivery to the USGS Mid-Continent Mapping Center for certification and publication into the NED.

### **Specifications**

- 1) SOURCE DATA FORMAT: Photogrammetric-derived, Microstation format mass points, breaklines, and polygons for both elevation and hydrographic features.
- 2) Map Scale: 1:4800 (1"=400')
- 3) IMAGERY SOURCE DATE: Spring 2003
- 4) ACCURACY: Enhanced digital terrain model data (point and breakline) support topographically correct 10-foot contour intervals required to meet ASPRS Class II accuracies. This accuracy correlates to a raster DEM cell size (post spacing) of 5 meters.
- 5) NED RESOLUTION: The "local resolution" elevation data will be ingested into the  $1/9<sup>th</sup>$  arc second (3 meters) layer of the National Elevation Dataset.
- 6) DIGITAL ELEVATION MODEL FORMAT: DEMs will be delivered to the USGS Mid-Continent Center in the following format: hydro enforced, edge matched, UTM Zone 17 North Coordinate System, horizontal datum NAD83, vertical datum NAVD88, map units in meters, vertical units in feet.
- 7) MAPPING UNIT: USGS 7.5-minute quadrangle.
- 8) DRAINAGE ENHANCEMENT: Small sinks are filled and stream channels are "burned" into the DEM. Users requiring "drainage enforcement" for delineating watersheds will have to employ additional processing, utilizing either ESRI's ArcHydro toolset or other software.

### <span id="page-3-0"></span>**Procedures**

**I. PRE-PROCESSING:** File organization; remove bridge breaklines; re-project files to UTM Coordinate System and NAD83/NAVD88 Datums; select elevation and hydro files to create terrain surface; convert polyline hydro files to DLG format for use in Delta 3D.

- 1) FILE ORGANIZATION. Create necessary file folders in accordance with file management plan (Appendix A).
- 2) PRE-PROCESSING OF ELEVATION AND HYDROGRAPHIC VECTOR FILES
	- a) Convert SAMB elevation and hydro files to ESRI format. Export Microstation DGN files to ESRI 3D Shapefiles, which are needed to create the surface TINs.
		- i) Elevation shapefiles are subdivided into line and point feature types.
		- ii) Hydro shapefiles are subdivided by level code (Appendix B) into line and polygon feature types.
	- b) Remove bridge breaklines from elevation files.
	- c) Define all elevation and hydro shapefiles as WV State Plane (Feet) North/South.
	- d) Reproject all vector files to UTM Zone 17 North, NAD 83 and NAVD88 Datums.
	- e) Export overedge hydro shapefile to DLG format for use with Delta 3D DEM editing software.

**II. TERRAIN SURFACE CREATION:** Create TIN surface for overedge 7.5-minute quadrangles. Convert TIN to raster DEM surface, created to USGS 7.5-minute quadrangle boundaries.

- 1) TIN Creation
	- a) Input layers
		- i) 3D Elevation Data
			- (1) Mass points
			- (2) Breaklines minus bridges
		- ii) 3D Hydro hard breaklines (polyline file)
			- (1) Single line streams
			- (2) Double line streams
			- (3) Double line drain islands streams
		- iii) 3D Hydro replacement polygons / water bodies (polygon file)
			- (1) Ponds and lakes
			- (2) Reservoirs
			- (3) Swamps and marshes
	- b) Program Script
		- i) Python: CreateTIN and EditTIN
- 2) TIN Definition. Define coordinate system and z unit of TIN
	- a) Arc: Pojectdefine <TIN> <in\_tin> parameters
- 3) TIN to DEM
	- a) Parameters. 3-meter distance between lattice mesh points; quintic smoothing; float data type; origin parameter x min y min, x max y max
	- b) Program Script:
		- i) Arc: TinLattice <in\_tin> <out\_lattice> quintic
		- ii) Parameters:
			- (1) Enter lattice origin <xmin> <ymin>: quad specific
			- (2) Enter lattice upper-right corner <xmax> <ymax>: quad specific
			- (3) Enter lattice resolution <n\_points>:
			- (4) Enter distance between lattice mesh points <d>: 3
- 4) Lattice to USGS DEM
	- a) Program Script:
	- b) Arc: LatticeDEM <in\_lattice> <out\_DEM> 10 INT (Integer DEM with z-factor of 10; this is necessary due to the Delta 3D software)

**III. DRAINAGE ENHANCEMENT:** Utilize Delta 3D software to enhance drainage channels. Automatic and manual procedures may be employed to complete this step.

- 1) Macro: *Quadxx* this macro is written from the OpenWV macro. Import the *quadxx*.DEM (quadrangle) with desired parameters Automatically set header information. Correct for z-factor (10ux macro corrects the z-factor) Change display units to feet (units 1 2)
- 2) Manual: Import quadxx.dlg (hydro) file
- 3) Macro: fixdrains Automatically burns stream channels into the DEM Single stream DLG vector file required
- 4) Macro: puddlefix automatically locates and fills small area puddles (iterative). Manual drainage enforcement/puddle fix after visual inspection
- **IV. EDGE MATCHING:** If necessary, use Delta 3D software to edge-match adjacent quadrangles.
- 1) Manual edge matching (if necessary)

#### **V. Export DEM**

Export DEM from Delta3D to USGS format (export dem <quad\_?\_version.dem> 1 0.000010 0

## <span id="page-5-0"></span>**Quality Assurance Procedures**

Quality assurance checks will be performed with ArcGIS ArcMap and ArcScene and Delta3D software. Reference data themes can include orthophotography, digital USGS topographic maps, or existing elevation products.

- 1) Terrain Surface.
	- a) Verify elevation ranges
	- b) Check integrity of terrain surface
- 2) Drainage Enhancement:
	- a) Drainage checks from a point using Delta 3D software draw\_flow command
	- b) Surrounding ground above the water level using Delta 3D software monochrome function in combination with *roll* command (visual inspection)
		- i) ArcHydro hydrologic tools
		- ii) Topo maps as guide for identifying valid depressions
	- c) Edge matching cross quad elevations
	- d) Reference Layers
		- i) Source SAMB hydro and elevation layers
		- ii) Statewide SAMB orthophotos
		- iii) Digital topographic maps
		- iv) Existing elevation products
			- (1) USGS 1:24,000-scale hypsography Digital Line Graphs
			- (2) USGS 10- or 30-meter Digital Elevation Models
			- (3) LiDAR countywide data

## <span id="page-6-0"></span>**APPENDIX A: File Organization**

### **A.) Source Data**

#### 1) ELEVATION

- a) **\*\*\* Raw Elevation DGN files \*\*\*** ELEV\_DGN\_50K\_SP
	- i) NORTH folder: 50k tiles with DGN files
	- ii) SOUTH folder: 50k tiles with DGN files
- b) **\*\*\* Processed Elevation UTM Files \*\*\*** ELEV\_SHP\_50K\_UTM folder (exported to shapefiles; reprojected to UTM Zone 17 North; contain Z values)
	- i)  $50K$  folder with point and line files
	- ii) 50K\_NO32 folder minus Level 32 breaklines

#### 2) HYDROGRAPHY

- a) **\*\*\* Raw Hydrography DGN files \*\*\*** HYDRO\_DGN\_\_ZONE\_SP folder
	- i) North and South DGN composite files
- b) **\*\*\* Processed Hydro UTM Files \*\*\*** HYDRO\_SHP\_ZONE\_UTM folder (exported to shapefiles for each feature type; reprojected to UTM Zone 17 NorthState Plane)
	- i) N\_hydro\_poly
	- ii) N\_hydro\_line
	- iii) S\_hydro\_poly
	- iv) S\_hydro\_line

### **B.) Processed Data**

- 3) TIN Creation *Quad\_*TIN (ArcINFO Tin; 495 files)
- 4) LATTICE *Quad*\_LAT.GRD (ArcINFO grid; 495 files)
- 5) DEM\_USGS *Quad.DEM* (USGS DEM; 495 files)
- 6) DEM\_HYDRO Hydro-enforced DEMs; *Quad\_h\_version.DEM* (495 files)
	- a) **\*\*\* Extracted Hydro shp Files for Delta 3D \*\*\*** HYDRO\_DLG\_OVEREDGE\_UTM folder (495 overedge quads; *Quad* - 6 character text)
		- i) quad\_hydro\_line

converted to dlg format

7) DEM\_EDGEMATCH – Edge-matched hydro-enforced DEMs Quad\_e\_version. DEM (495 files)

# <span id="page-7-0"></span>**APPENDIX B: Microstation DGN Feature Codes**

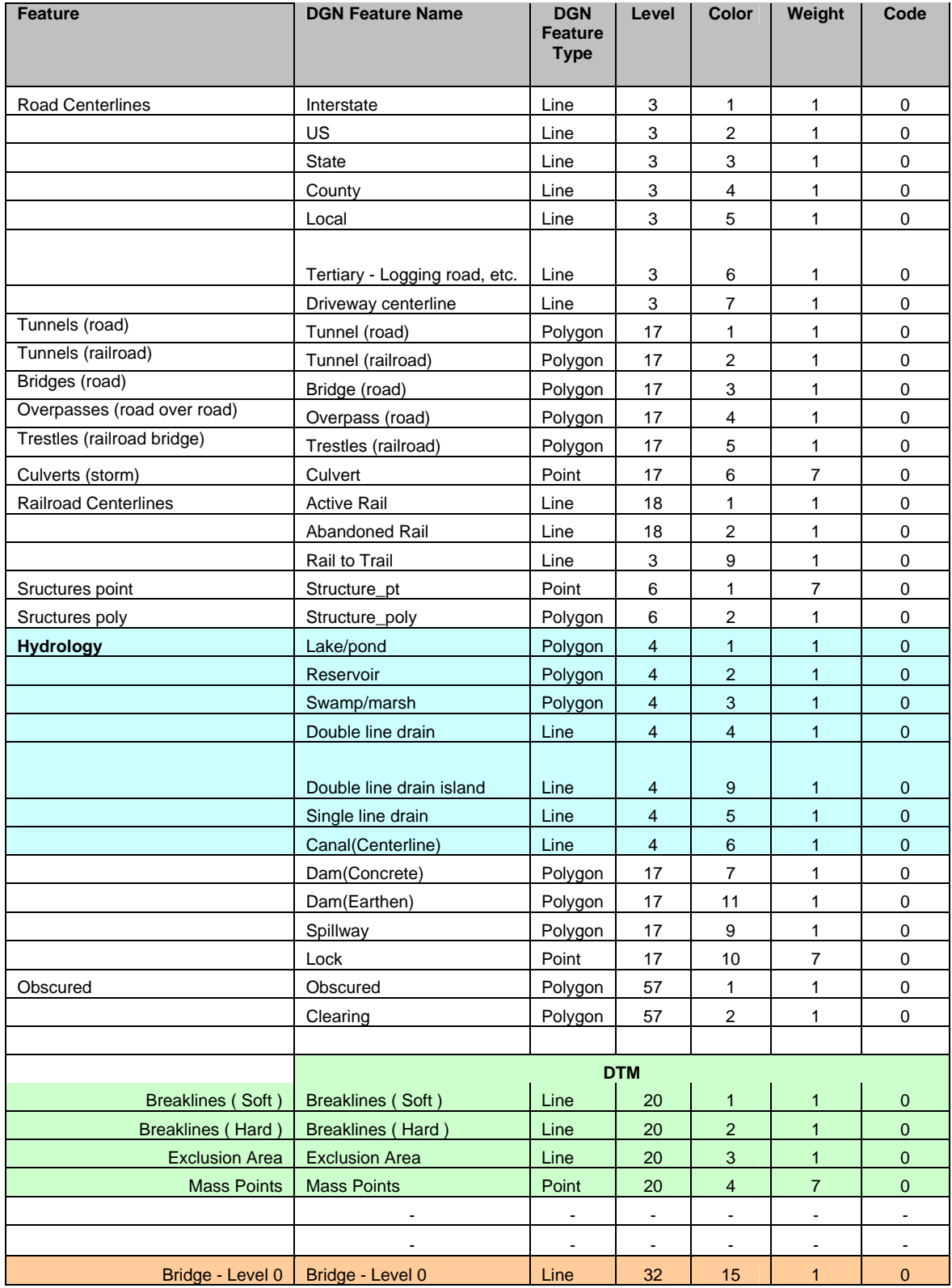

<span id="page-8-0"></span>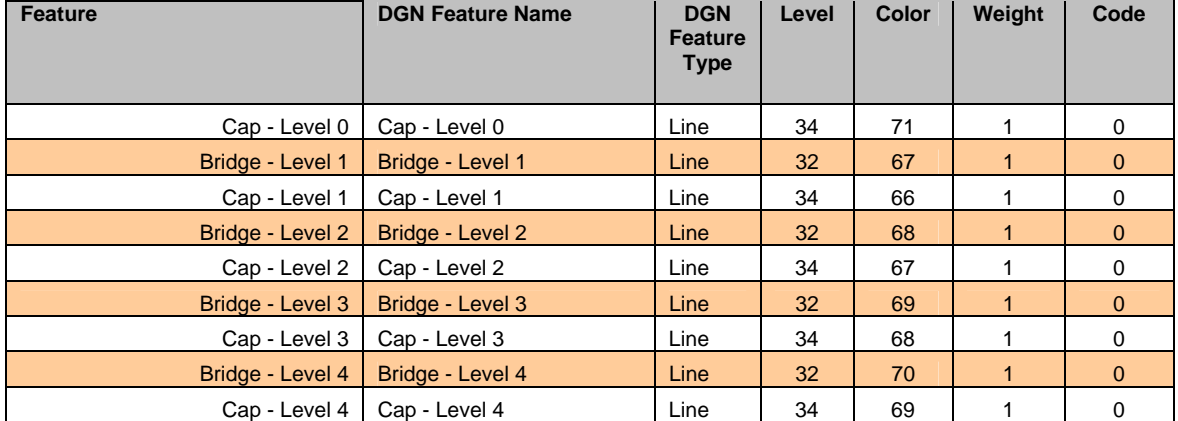

# **APPENDIX C: Quantity and sizes of mapping files**

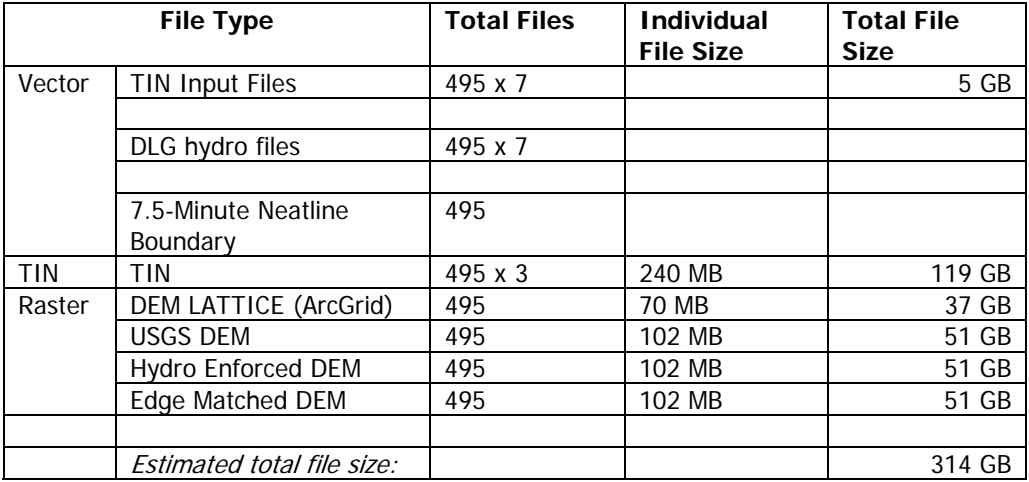

# <span id="page-9-0"></span>**APPENDIX D: USGS Quadrangle Abbreviation List**

T:\Projects\QuadList\USGS24kquadlist

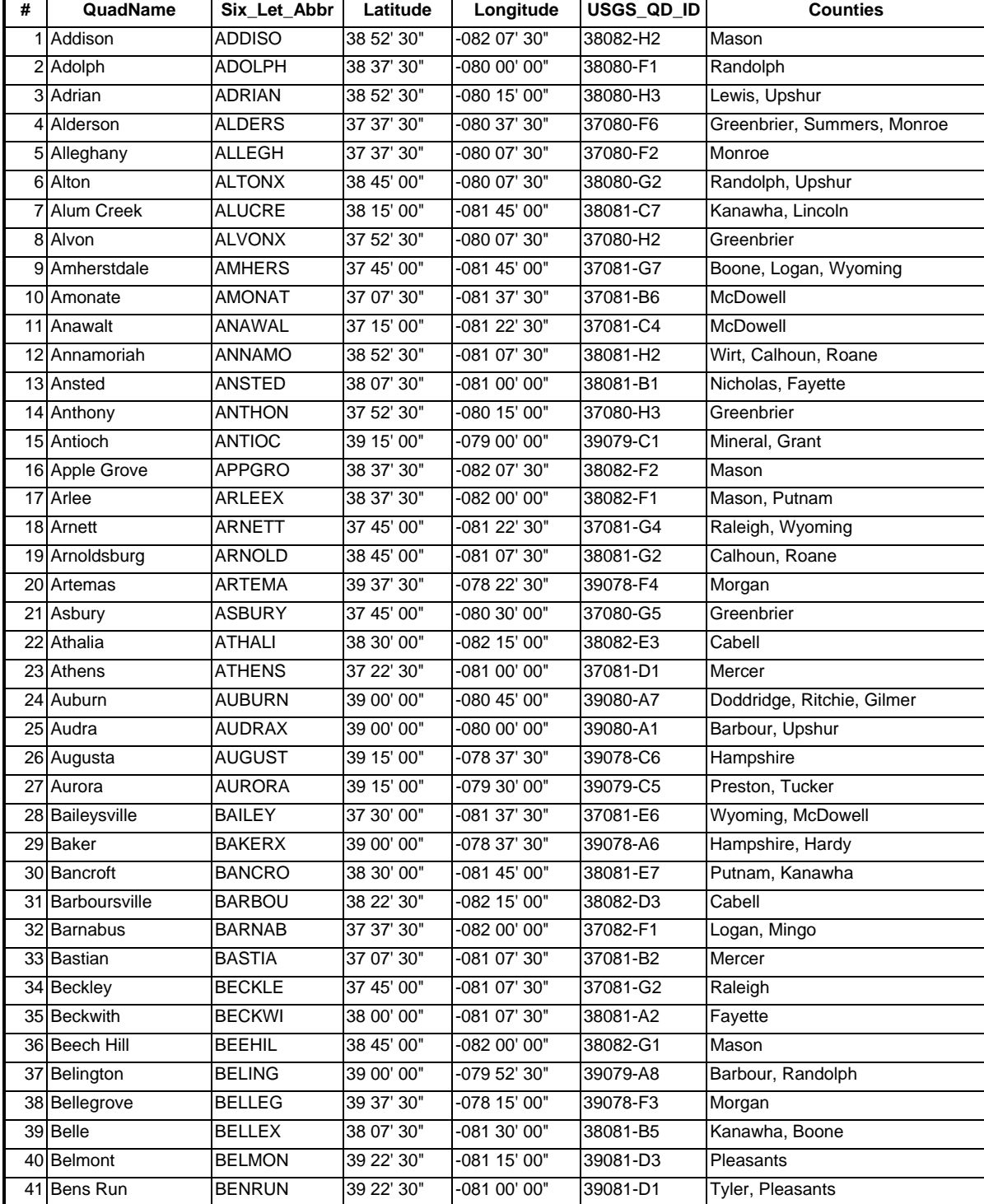

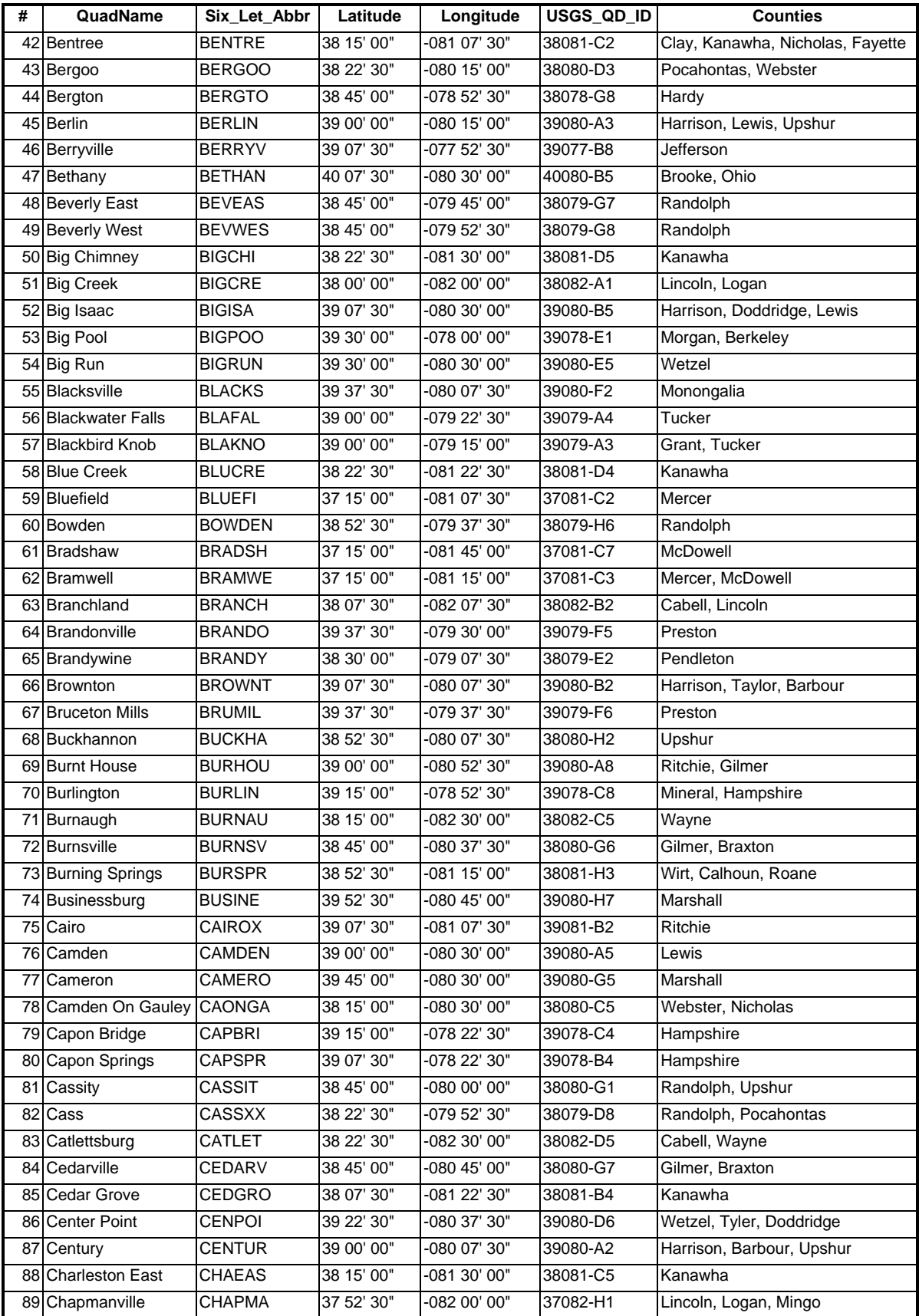

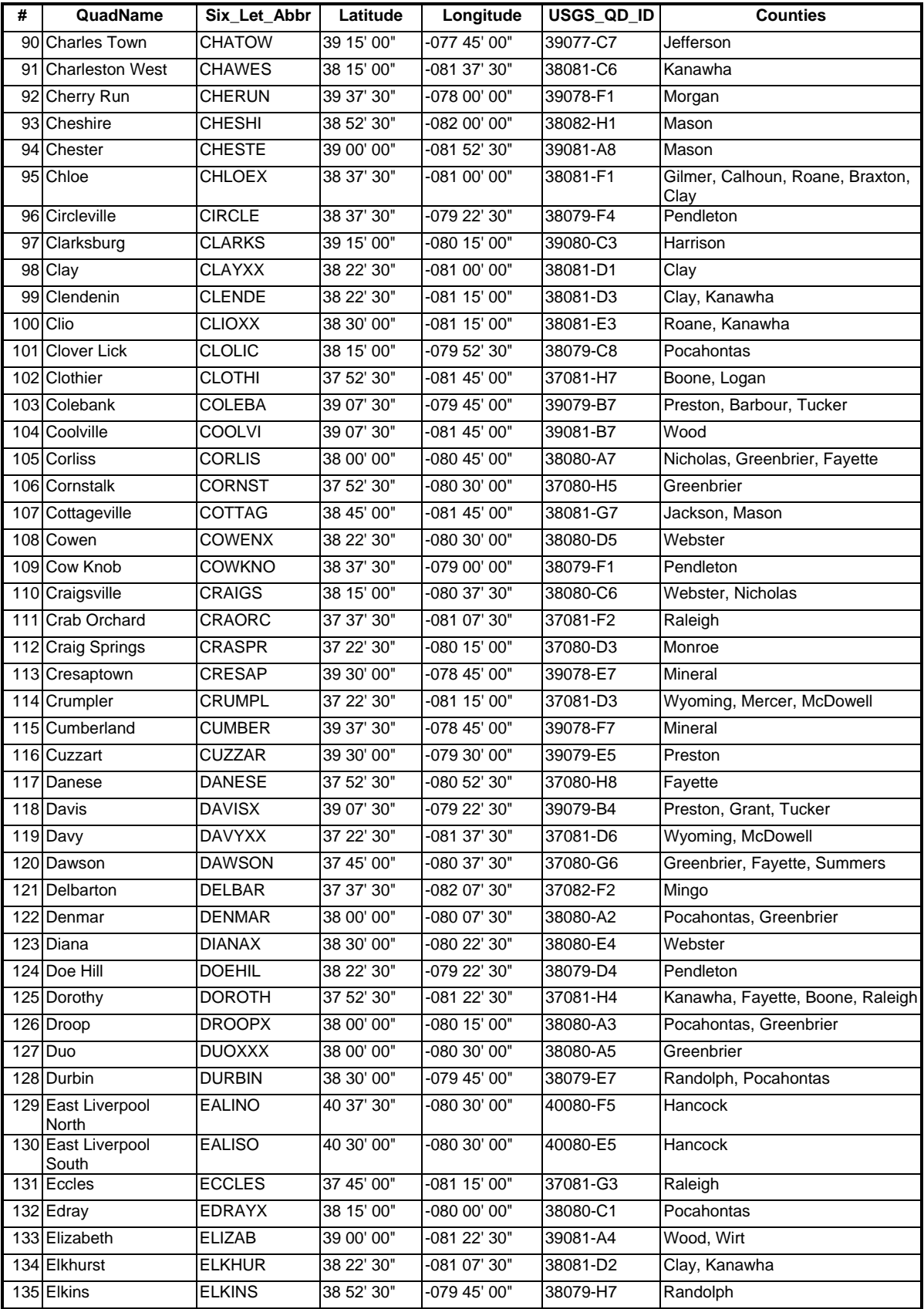

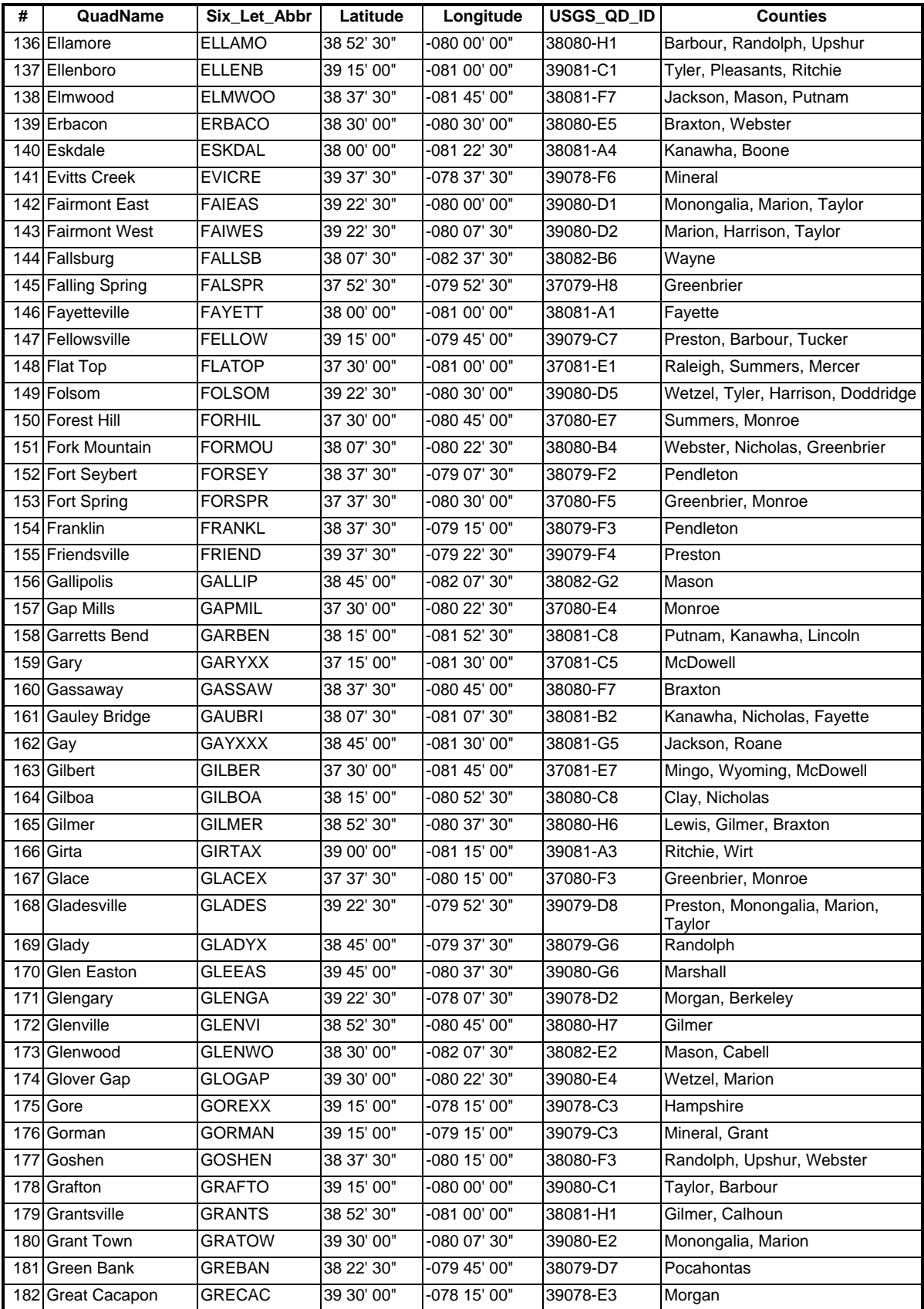

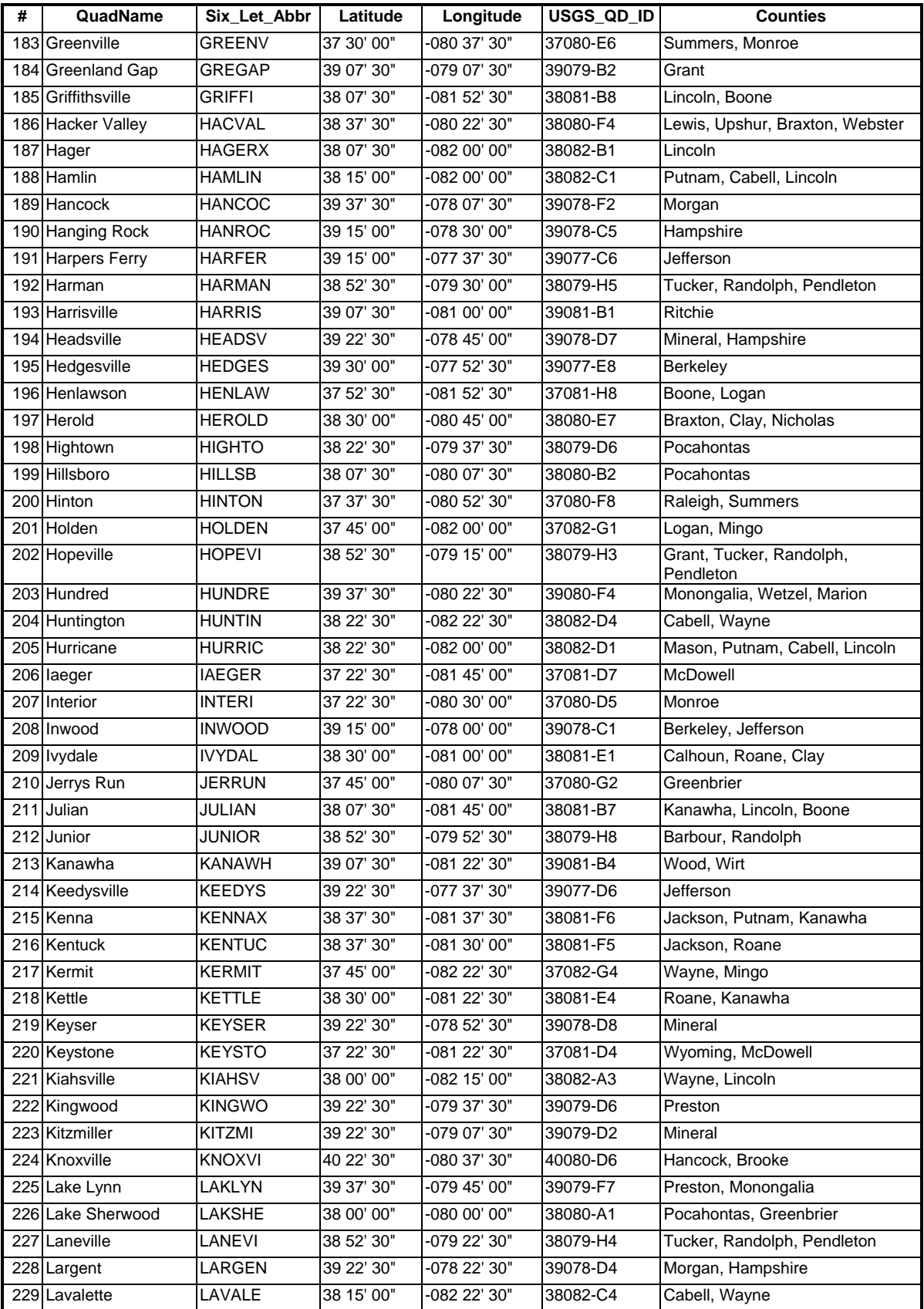

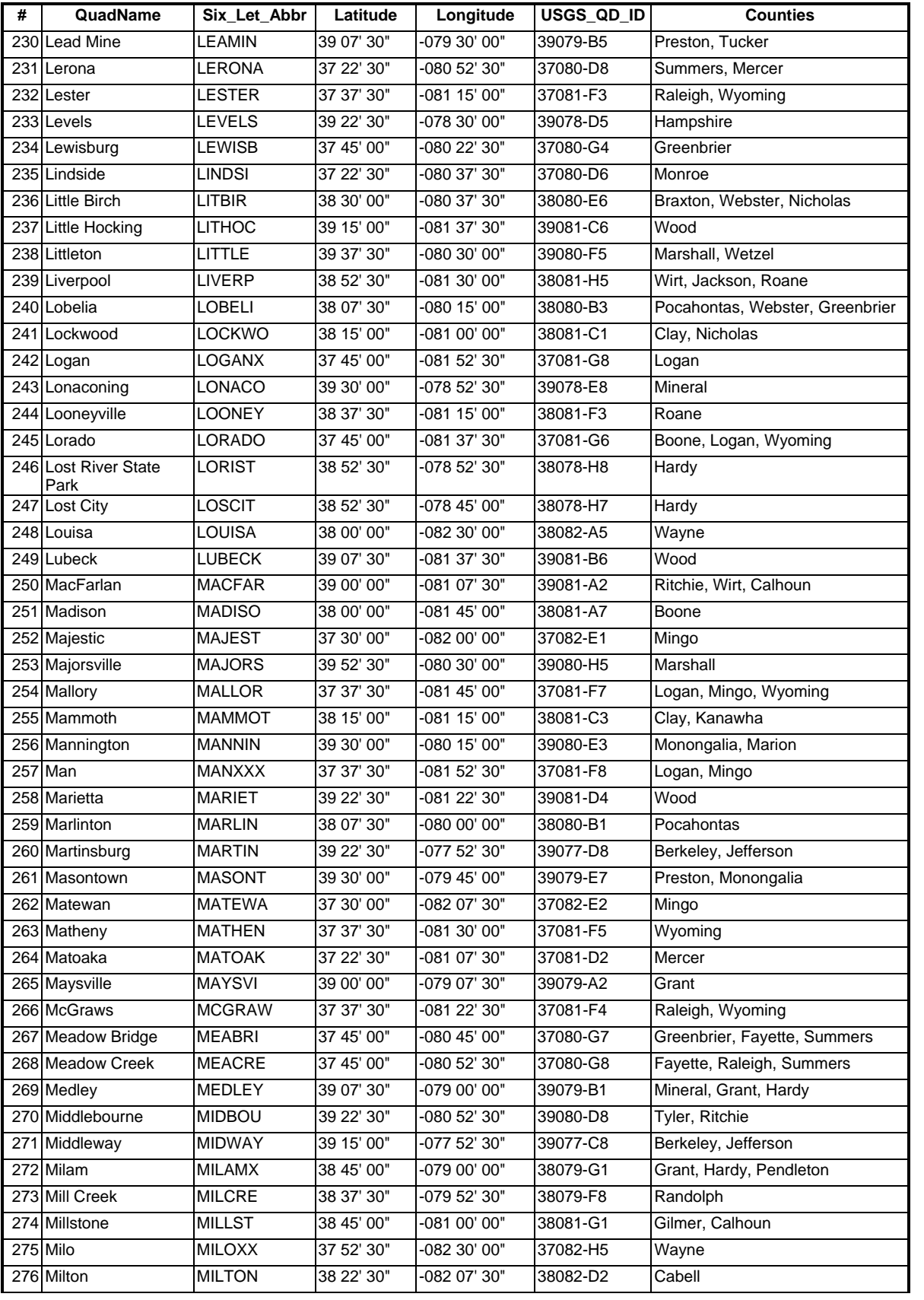

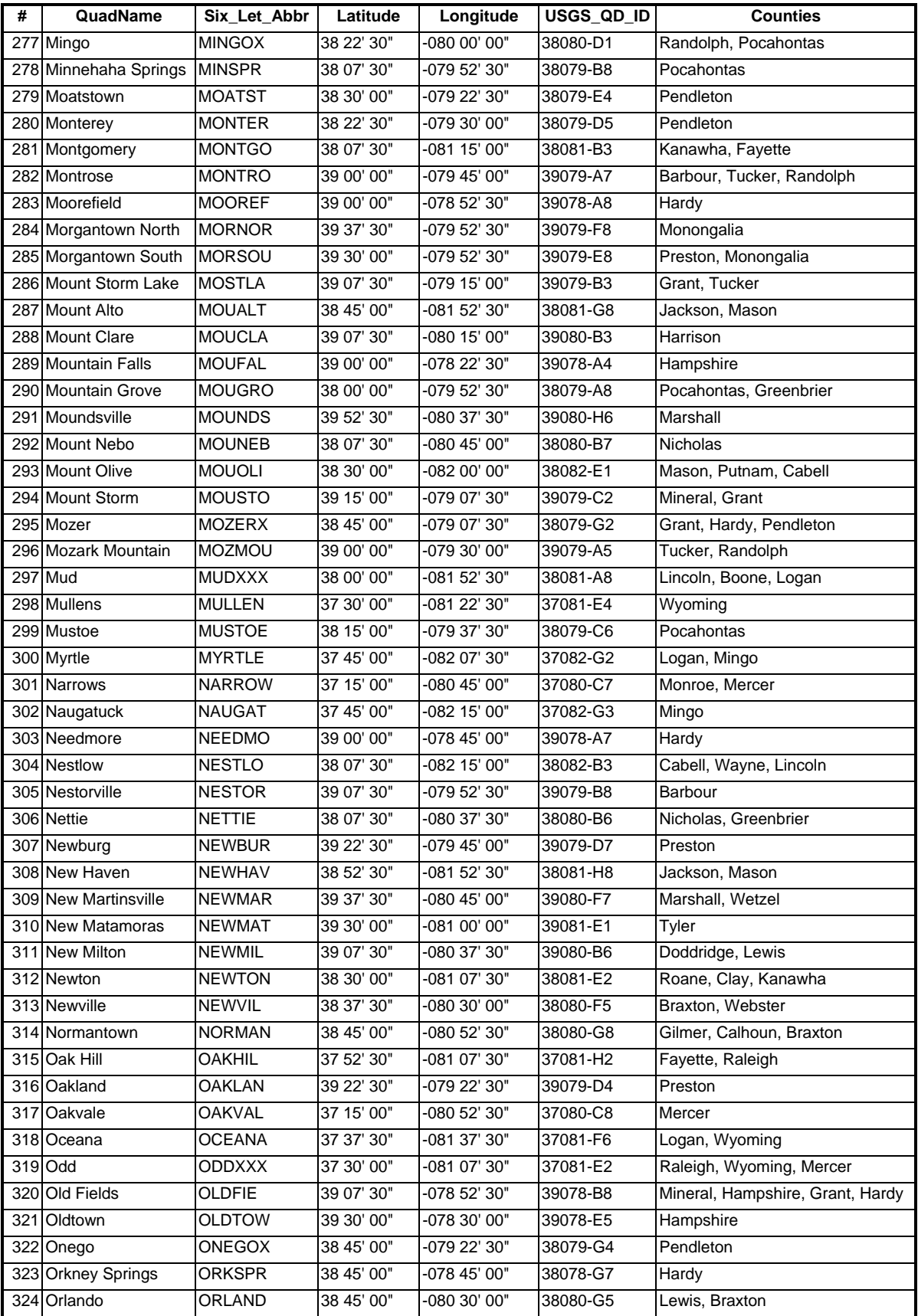

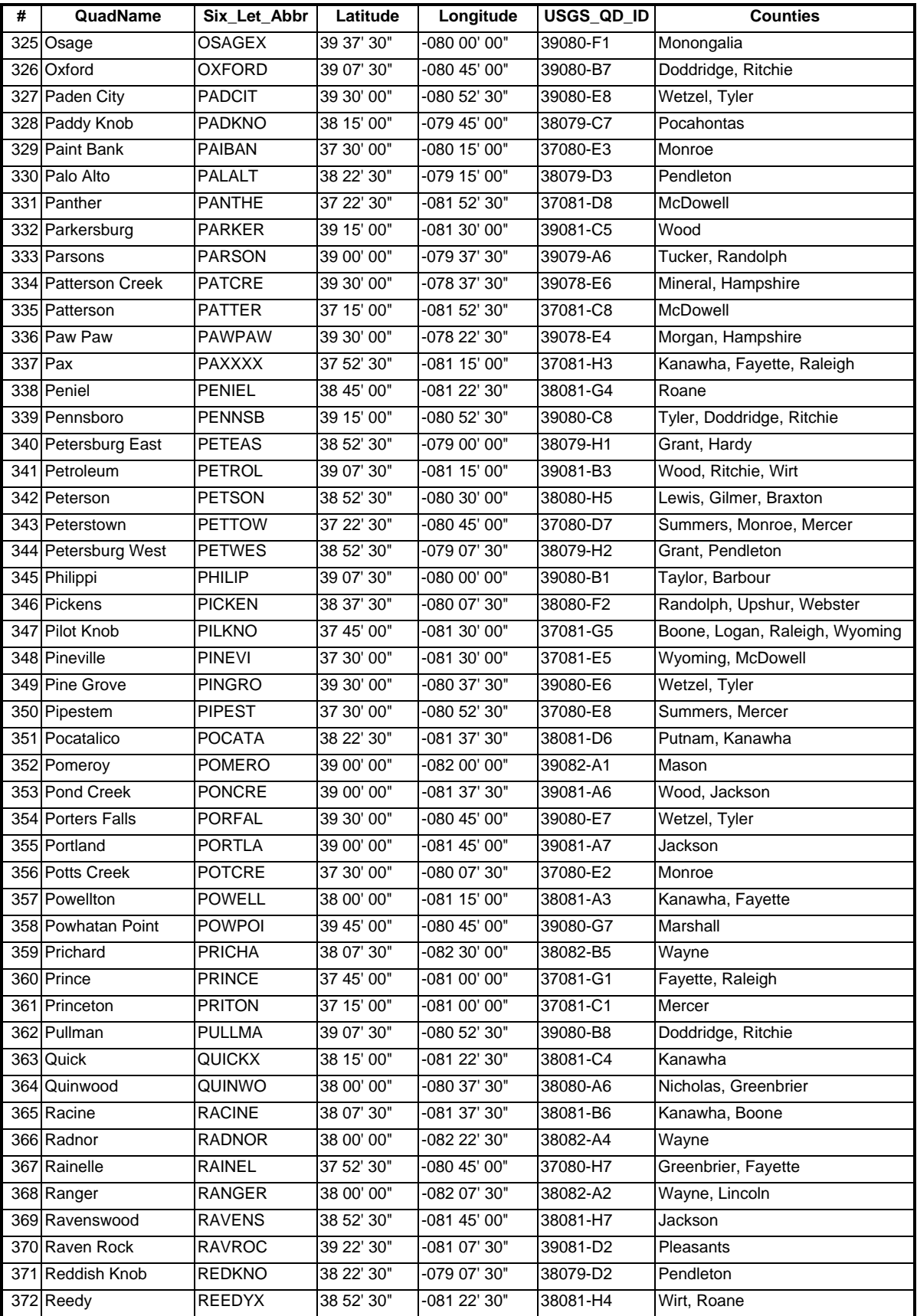

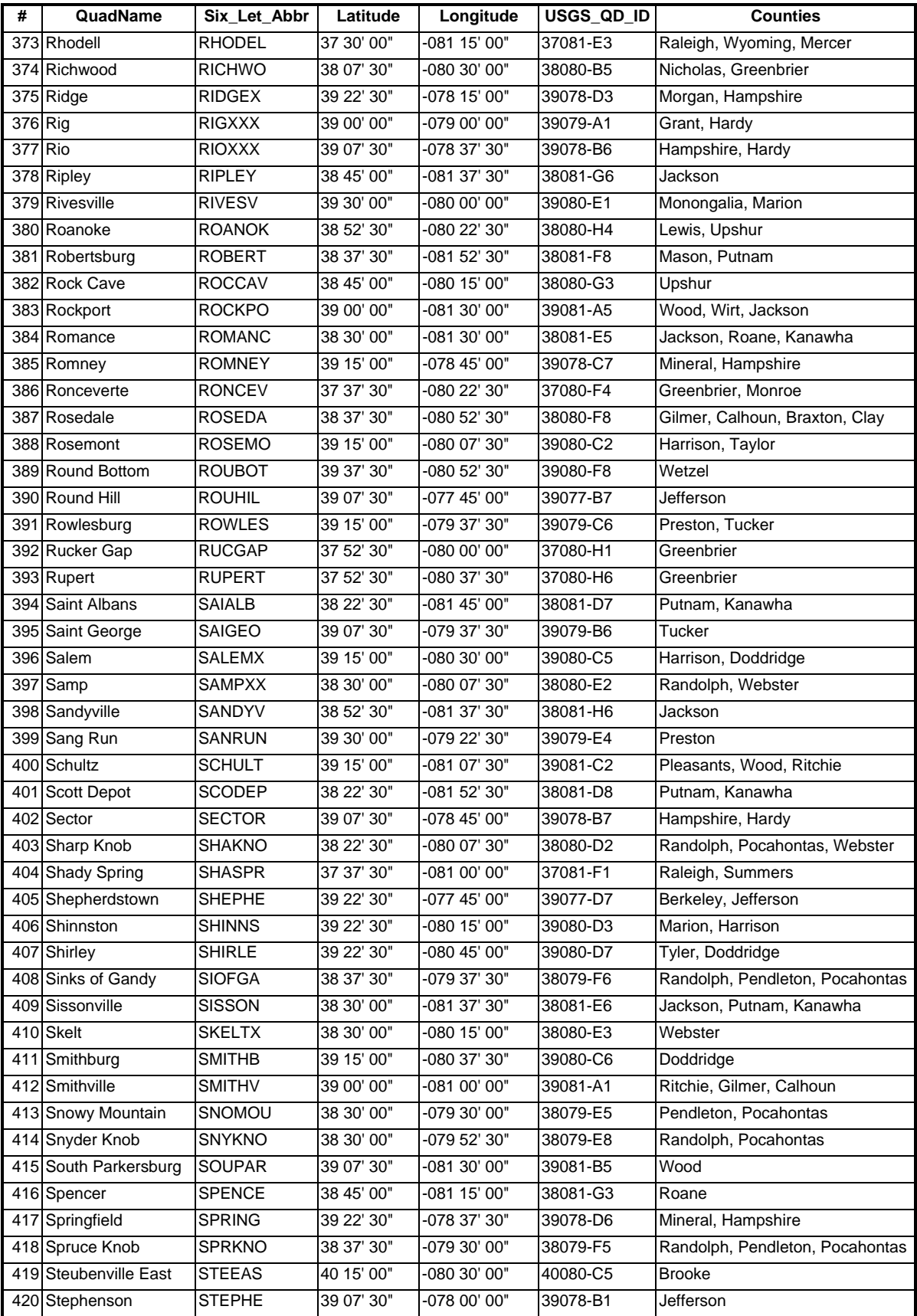

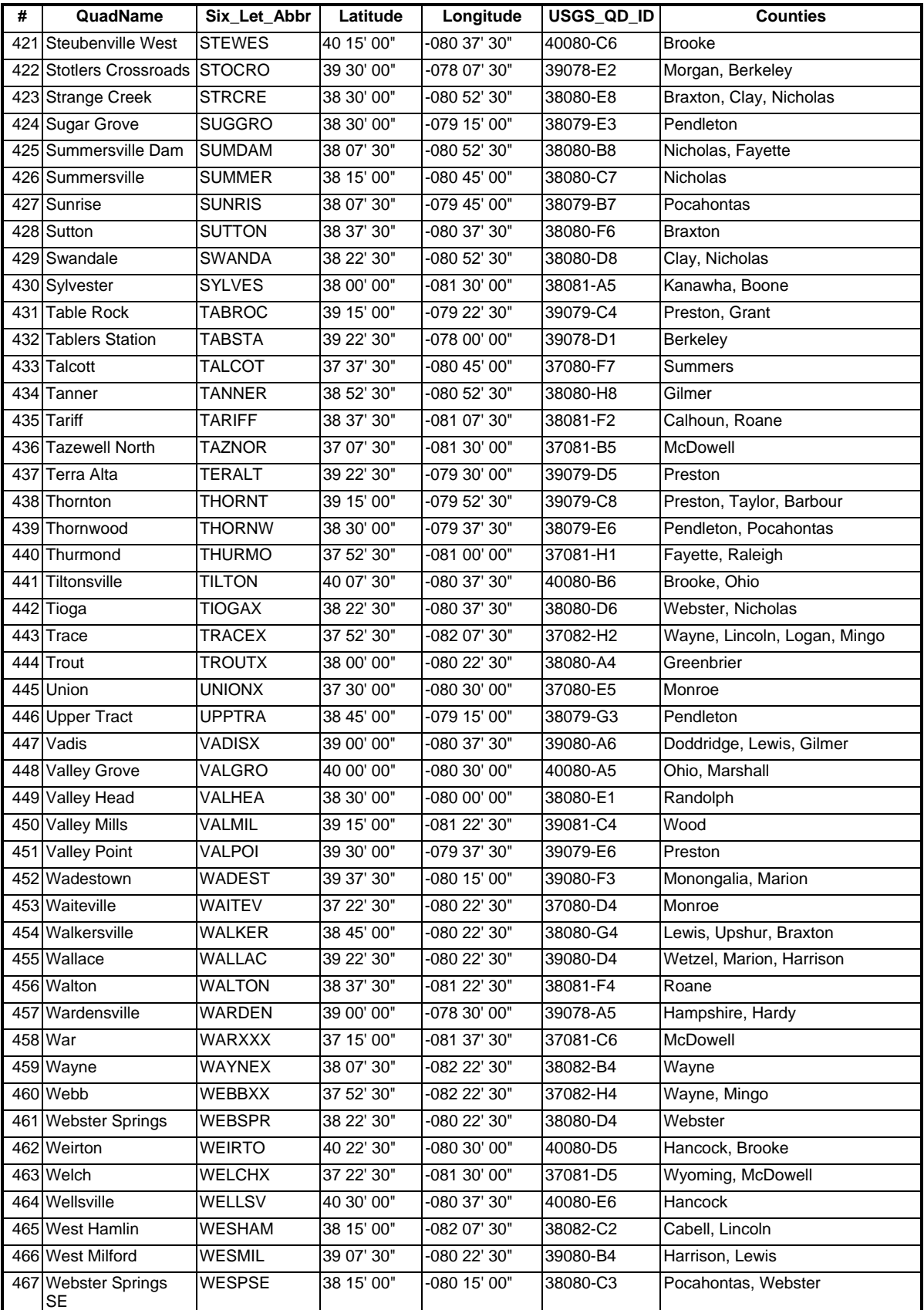

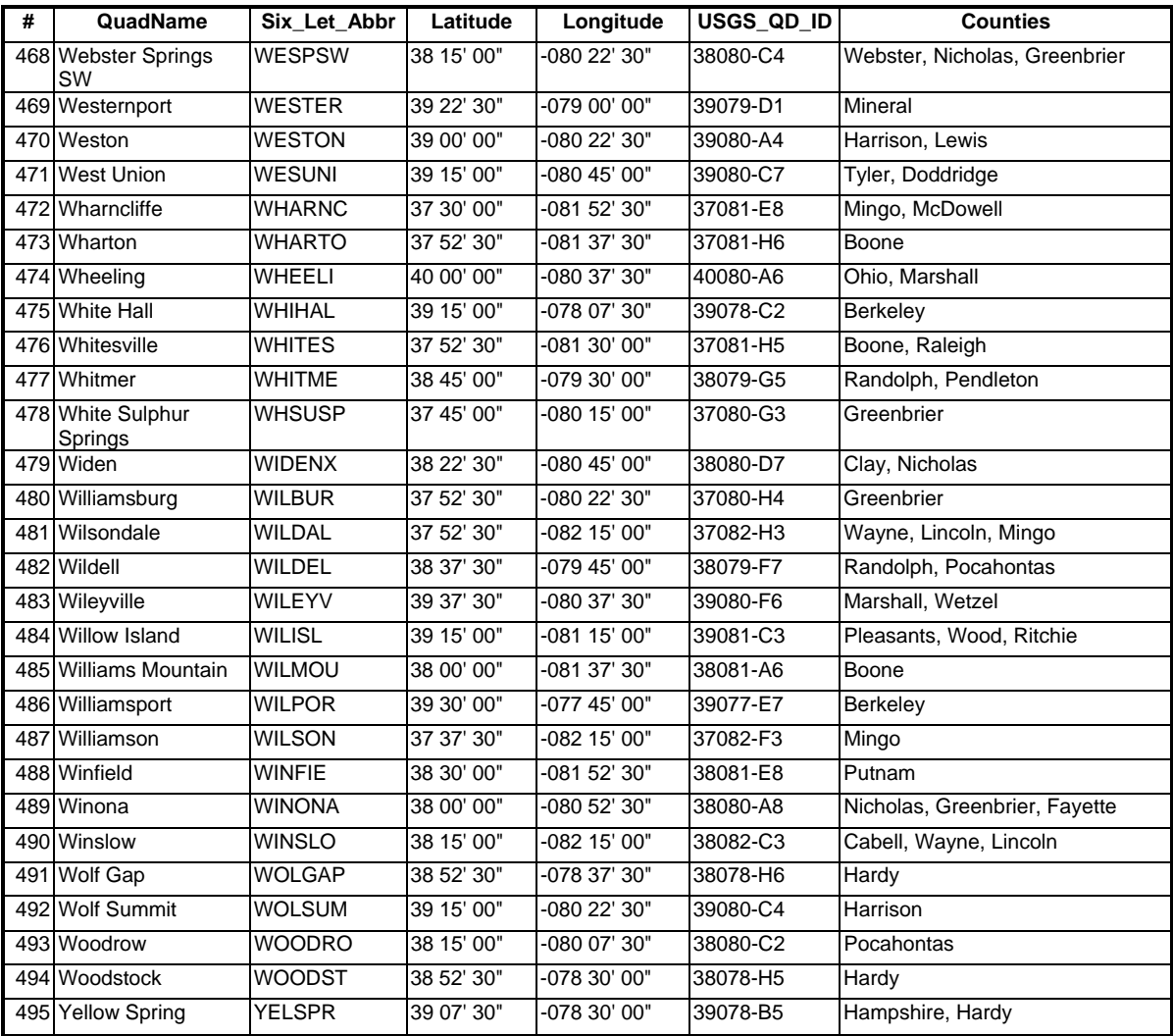

# <span id="page-20-0"></span>**APPENDIX E: Programming Scripts**

Python, ArcObjects with VBA, and AML were used for data processing in this project. The main functions used in the programs can be summarized as shown in the following table.

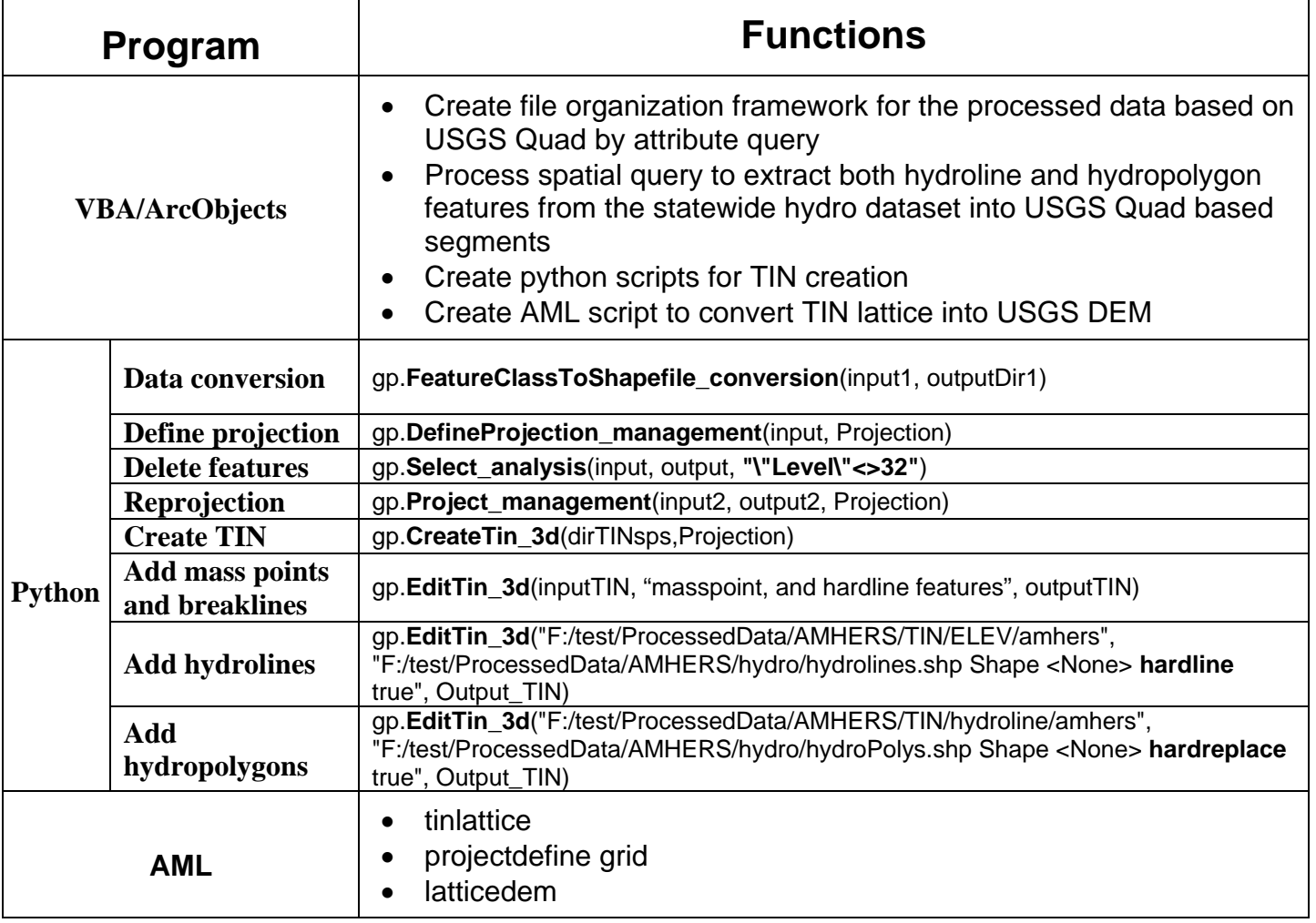

#### **Source Data Conversion**

Source data consists of elevation mass points, elevation breaklines, and hyrdography. The data was provided by the SAMB contractor in MicroStation Version 8 DGN format. The elevation source data was exported directly from DGN format to ESRI shapefile format. The hydro .dgn data was taken into Microstation, saved as a V7 .dgn file, then converted to ESRI shapefile format. This was necessary due to an incompatibility between formats, which resulted in feature loss. This problem did not affect the elevation data. After the data was converted to shapefile format, the data coordinate system was defined as West Virginia State Plane North/South, North American Datum 1983. USGS requires the DEM data to be submitted to the National Elevation Dataset in UTM NAD 83. Because it is more efficient to re-project the vector data rather than raster data, reprojection occurred before TIN creation. The following paragraphs outline the Python scripts used for the data conversion process.

#### • **Create file organization framework**:

The source DGN data was provided in two different zones, WV North and WV South. Each zone contains a folder tree based on the SAMB index tile system. Each folder named from the 50K SAMB tiles contains the 10K SAMB source DGN files. The converted dgn data will be saved in the same file directory for further process. The *createDirectories.py* python script is listed below for reference.

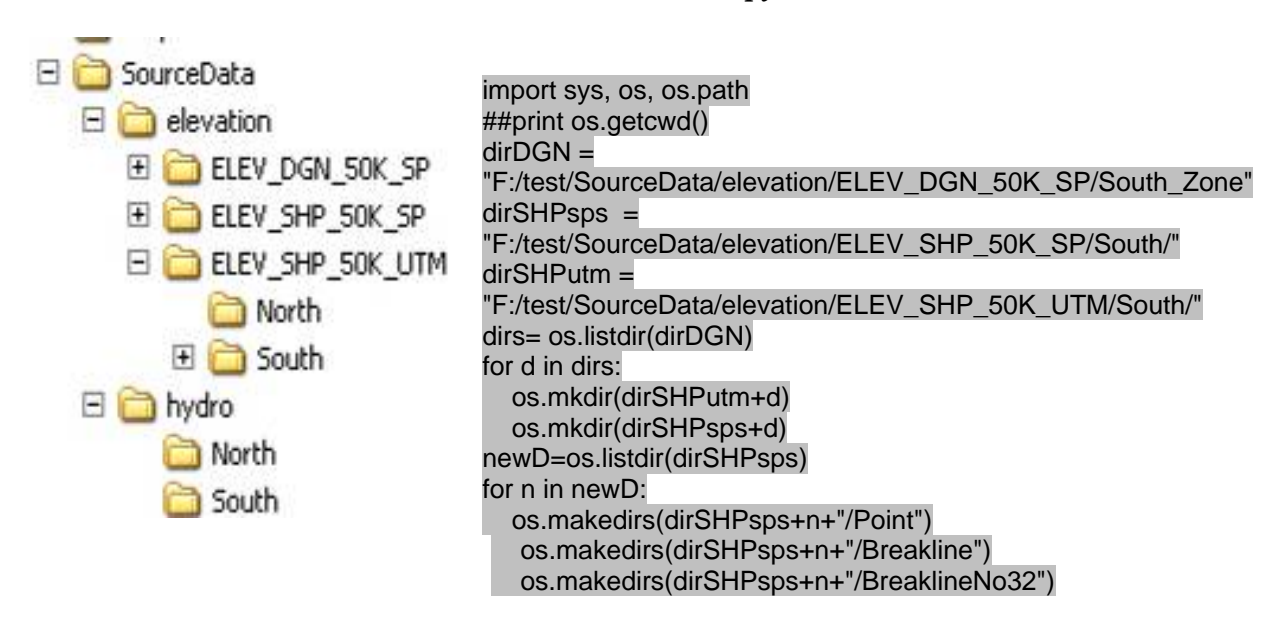

#### *createDirectories.py*

### • **Convert DGN file into shape file**

The elevation mass points and breaklines will be converted from the source DGN data into ESRI shapefile format. These files will be used to create the elevation TIN. The *DGN2SHPsps.py* python script is listed below for reference.

#### *DGN2SHPsps.py*

```
# Import system modules 
import sys, string, os, win32com.client, os.path 
# Create the Geoprocessor object 
gp = win32com.client.Dispatch("esriGeoprocessing.GpDispatch.1") 
# Load required toolboxes... 
gp.AddToolbox("F:/Program Files/ArcGIS/ArcToolbox/Toolboxes/Conversion Tools.tbx") 
dirDGN = "F:/test/SourceData/elevation/ELEV_DGN_50K_SP/South_Zone" 
dirSHPsps = "F:/test/SourceData/elevation/ELEV_SHP_50K_SP/South/" 
dirs= os.listdir(dirDGN) 
for d in dirs: 
   dgnFolder = dirDGN + "/" + d 
   dgns = os.listdir(dgnFolder) 
   for dgn in dgns: 
      outputDir1 = dirSHPsps + d + "/Point" 
      outputDir2 = dirSHPsps + d + "/Breakline" 
      Point = dgnFolder + "/" + dgn + "/Point" 
      Polyline = dgnFolder + "/" + dgn + "/Polyline" 
     input1 = Point input2 = Polyline 
      # Process: Feature Class To Shapefile (multiple)... 
      gp.FeatureClassToShapefile_conversion(input1, outputDir1) 
      gp.FeatureClassToShapefile_conversion(input2, outputDir2)
```
### • **Define the projection of shape file**

The converted shapefile will be defined as West Virginia State Plane North/South with the datum as NAD83. The *defineprojection.py* python script is listed below for reference.

```
defineprojection.py
# Import system modules 
import sys, string, os, win32com.client, os.path 
# Create the Geoprocessor object 
gp = win32com.client.Dispatch("esriGeoprocessing.GpDispatch.1") 
# Load required toolboxes... 
gp.AddToolbox("F:/Program Files/ArcGIS/ArcToolbox/Toolboxes/Data Management Tools.tbx") 
dirSHPsps = "F:/test/SourceData/elevation/ELEV_SHP_50K_SP/South/" 
Projection = "F:/Program Files/ArcGIS/Coordinate Systems/Projected Coordinate Systems/State 
Plane/NAD 1983 (Feet)/NAD 1983 StatePlane West Virginia South FIPS 4702 (Feet).prj" 
dirs= os.listdir(dirSHPsps) 
for d in dirs: 
   SHPspsFolderPoint = dirSHPsps + d + "/Point" 
   shpsPoint = os.listdir(SHPspsFolderPoint) 
   SHPspsFolderLine = dirSHPsps + d + "/Breakline"
   shpsLine = os.listdir(SHPspsFolderLine) 
   for shpP in shpsPoint: 
      if shpP.endswith("shp"):
```

```
 input = SHPspsFolderPoint + "/" + shpP 
      dsc = gp.Describe(input) 
      if dsc.SpatialReference.Name == "Unknown": 
         # Process: Define Projection... 
         gp.DefineProjection_management(input, Projection) 
      else: 
         print "Projection already defined and will not be changed." 
 for shpL in shpsLine: 
   if shpL.endswith("shp"): 
      input = SHPspsFolderLine + "/" + shpL 
      dsc = gp.Describe(input) 
      if dsc.SpatialReference.Name == "Unknown": 
         # Process: Define Projection... 
         gp.DefineProjection_management(input, Projection) 
      else: 
         print "Projection already defined and will not be changed."
```
#### • **Delete features from the projected shape file**

The elevation breakline shape files used in TIN creation contain coded bridge lines. When these lines are added to the TIN, it interferes with the stream channel drainage, often creating puddles. To avoid this problem, the bridge lines are removed from the breakline files prior to adding them to the TIN. The *deleteFeature32.py* python script, listed below for reference, automatically extracts the bridge lines and creates a new breakline shape file that is then added to the TIN.

*deleteFeature32.py* # Import system modules import sys, string, os, win32com.client, os.path

# Create the Geoprocessor object gp = win32com.client.Dispatch("esriGeoprocessing.GpDispatch.1")

# Set the necessary product code gp.SetProduct("ArcInfo")

# Load required toolboxes... gp.AddToolbox("F:/Program Files/ArcGIS/ArcToolbox/Toolboxes/Analysis Tools.tbx")

dirSHPsps = "F:/test/SourceData/elevation/ELEV\_SHP\_50K\_SP/South/"

```
dirs= os.listdir(dirSHPsps)
```
for d in dirs: SHPspsFolder = dirSHPsps + d + "/Breakline" SHPspsDelFolder = dirSHPsps + d + "/BreaklineNo32" shps = os.listdir(SHPspsFolder)

 for shp in shps: if shp.endswith("Polyline.shp"): input = SHPspsFolder + "/" + shp output = SHPspsDelFolder + "/" + shp # Process: Select... gp.Select\_analysis(input, output, "\"Level\"<>32")

#### • **Reproject shape file into UTM projection**

Both mass point and breakline files (without bridge lines) will be re-projected from State Plane Feet into the UTM coordinate system. The *SP2UTMprojection.py* python script is listed below for reference.

#### *SP2UTMprojection.py*

# Import system modules import sys, string, os, win32com.client, os.path

# Create the Geoprocessor object gp = win32com.client.Dispatch("esriGeoprocessing.GpDispatch.1")

# Load required toolboxes... gp.AddToolbox("F:/Program Files/ArcGIS/ArcToolbox/Toolboxes/Data Management Tools.tbx")

dirSHPsps = "F:/test/SourceData/elevation/ELEV\_SHP\_50K\_SP/South/" dirSHPutm = "F:/test/SourceData/elevation/ELEV\_SHP\_50K\_UTM/South/"

Projection = "F:/Program Files/ArcGIS/Coordinate Systems/Projected Coordinate Systems/Utm/Nad 1983/NAD 1983 UTM Zone 17N.prj"

dirs= os.listdir(dirSHPsps)

for d in dirs: SHPspsFolderP = dirSHPsps + d + "/Point" SHPspsFolderL = dirSHPsps + d + "/BreaklineNo32"

SHPutmFolder = dirSHPutm + d

 shpsP = os.listdir(SHPspsFolderP) shpsL = os.listdir(SHPspsFolderL)

 for shpP in shpsP: if shpP.endswith("shp"): input1 = SHPspsFolderP + "/" + shpP output1 = SHPutmFolder + "/" + shpP # Process: Project... gp.Project\_management(input1, output1, Projection)

 for shpL in shpsL: if shpL.endswith("shp"): input2 = SHPspsFolderL + "/" + shpL output2 = SHPutmFolder + "/" + shpL # Process: Project... gp.Project\_management(input2, output2, Projection)

### **1. Processed data folder tree (created by ArcObjects program)**

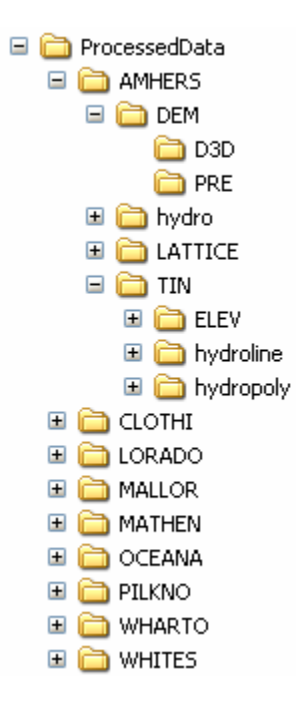

Since the final delivered product will be a DEM that coincides with the USGS 7.5minute quadrangle boundaries, all processed data will be organized based on the 7.5 minute USGS Quadrangle (quad) index. The new folder organization will be based on the 6-digit USGS Quad name, which is the full quadrangle name abbreviated to six letters. The ArcObjects VBA program will loop through each quad name in the file and create the folder structure that will contain all of the processed data for that quad. The tree begins with a parent directory named from the 6-digit quad, and sub-folders that contain the data used for (or created at) various stages in the process, the hyrography data, the pre-enhancement DEM and the post-enhancement DEM.

### **2. TIN creation**

The primary TIN file for each quad is created from multiple elevation mass point and breakline files. Because the USGS quad and SAMB index systems do not coincide, there are as few as 20 or up to 30 SAMB tiles needed for each USGS 7.5 minute quadrangle. The 10k SAMB tile index was referenced to the USGS index system using ArcMap. The USGS Quad index and the SAMB 10k tile index were unioned and the resulting shape file contained the attributes for both full USGS quad name and 6-digit Quad abbreviation as well as the 10k SAMB index tile number. Two Python scripts used for TIN creation are listed below:

• *create TIN* 

# Import system modules import sys, string, os, win32com.client # Create the Geoprocessor object gp = win32com.client.Dispatch("esriGeoprocessing.GpDispatch.1") # Check out any necessary licenses gp.CheckOutExtension("3D") # Load required toolboxes... gp.AddToolbox("F:/Program Files/ArcGIS/ArcToolbox/Toolboxes/3D Analyst Tools.tbx") # Local variables... dirTINsps = "F:/test/ProcessedData/AMHERS/TIN/ELEV/AMHERS" Projection = "F:/Program Files/ArcGIS/Coordinate Systems/Projected Coordinate Systems/Utm/Nad 1983/NAD 1983 UTM Zone 17N.prj" # Process: Create TIN... gp.CreateTin\_3d(dirTINsps,Projection)

• *add mass points and breaklines* 

# Import system modules import sys, string, os, win32com.client # Create the Geoprocessor object gp = win32com.client.Dispatch("esriGeoprocessing.GpDispatch.1") # Check out any necessary licenses gp.CheckOutExtension("3D") # Load required toolboxes... gp.AddToolbox("F:/Program Files/ArcGIS/ArcToolbox/Toolboxes/3D Analyst Tools.tbx") # Local variables... Output  $TIN = "$ gp.EditTin\_3d(input, "Point.shp Shape <None> masspoints true; Polyline.shp Shape <None> hardline true; ……", output)

gp.EditTin\_3d("F:/test/ProcessedData/AMHERS/TIN/ELEV/amhers", "F:/test/SourceData/elevation/ELEV\_SHP\_50K\_UTM/South/s-f11/s-f11-17\_dgn\_Point.shp Shape <None> masspoints true;F:/test/SourceData/elevation/ELEV\_SHP\_50K\_UTM/South/s-f11/s-f11- 17\_dgn\_Polyline.shp Shape <None> hardline true;F:/test/SourceData/elevation/ELEV\_SHP\_50K\_UTM/South/s-f11/s-f11-18\_dgn\_Point.shp Shape <None> masspoints true;F:/test/SourceData/elevation/ELEV\_SHP\_50K\_UTM/South/sf11/s-f11-18\_dgn\_Polyline.shp Shape <None> hardline true;F:/test/SourceData/elevation/ELEV\_SHP\_50K\_UTM/South/s-f11/s-f11-19\_dgn\_Point.shp Shape <None> masspoints true;F:/test/SourceData/elevation/ELEV\_SHP\_50K\_UTM/South/sf11/s-f11-19\_dgn\_Polyline.shp Shape <None> hardline true;F:/test/SourceData/elevation/ELEV\_SHP\_50K\_UTM/South/s-f11/s-f11-20\_dgn\_Point.shp Shape <None> masspoints true;F:/test/SourceData/elevation/ELEV\_SHP\_50K\_UTM/South/sf11/s-f11-20\_dgn\_Polyline.shp Shape <None> hardline

### **3. TIN creation**

The hydrographic features are extracted from the two larger North/South West Virginia hydro files into USGS Quad based shapefiles. These quad based shapefiles are then added into the TIN files for drainage enhancement. These procedures are supported by VBA programming with ArcObjects in ArcMap, since both spatial and attribute queries have to be performed to select necessary features that intersect the boundary of each USGS Quad to extract the data and produce the python script for TIN creation and enhancement.

Feature layers of USGS Quad, statewide hydroline and statewide hydropolygon are used in this project. By looping through each USGS Quad, each individual quad feature is selected, then a spatial query is performed by selecting either hydroline or hydropolygon features that are intersected with the selected quad. Selected hydro features are then extracted and exported into separate hydroline or hydropolygon shape files and saved in the hydro folder that is contained in processed data file framework for each USGS Quad. Two Python scripts used for editing the TIN are listed below:

#### • *add hydrolines*

# Import system modules import sys, string, os, win32com.client # Create the Geoprocessor object gp = win32com.client.Dispatch("esriGeoprocessing.GpDispatch.1") # Check out any necessary licenses gp.CheckOutExtension("3D") # Load required toolboxes... gp.AddToolbox("F:/Program Files/ArcGIS/ArcToolbox/Toolboxes/3D Analyst Tools.tbx") # Local variables... Output\_TIN = "F:/test/ProcessedData/AMHERS/TIN/hydroline/amhers" gp.EditTin\_3d("F:/test/ProcessedData/AMHERS/TIN/ELEV/amhers", "F:/test/ProcessedData/AMHERS/hydro/hydrolines.shp Shape <None> hardline true", Output\_TIN)

#### • *add hydropolygons*

# Import system modules import sys, string, os, win32com.client # Create the Geoprocessor object gp = win32com.client.Dispatch("esriGeoprocessing.GpDispatch.1") # Check out any necessary licenses gp.CheckOutExtension("3D") # Load required toolboxes... gp.AddToolbox("F:/Program Files/ArcGIS/ArcToolbox/Toolboxes/3D Analyst Tools.tbx") # Local variables... Output\_TIN = "F:/test/ProcessedData/AMHERS/TIN/hydropoly/amhers" gp.EditTin\_3d("F:/test/ProcessedData/AMHERS/TIN/hydroline/amhers", "F:/test/ProcessedData/AMHERS/hydro/hydroPolys.shp Shape <None> hardreplace true", Output\_TIN)

### **2. TIN to LATTICE to USGS DEM**

The TIN file is then converted to an ESRI Grid (lattice) file. An AML is used for part batch process. AML file is created by VBA programming with ArcObjects in ArcMap to derive the minx, miny, maxx, maxy values of each USGS Quad. The sample AML code is listed below for reference.

```
tinlattice F:\test\ProcessedData\AMHERS\TIN\hydropoly\amhers
F:\test\ProcessedData\AMHERS\LATTICE\amhers quintic
422917.5,4178341.5 
434038.5,4192306.5 
~ 
3
```
projectdefine grid F:\test\ProcessedData\AMHERS\LATTICE\amhers zunits feet parameters

latticedem F:\test\ProcessedData\AMHERS\LATTICE\amhers F:\test\ProcessedData\AMHERS\DEM\PRE\amhers.dem 10 int